## **How to Add Your Picture to the**

## **FCCGE Church Directory**

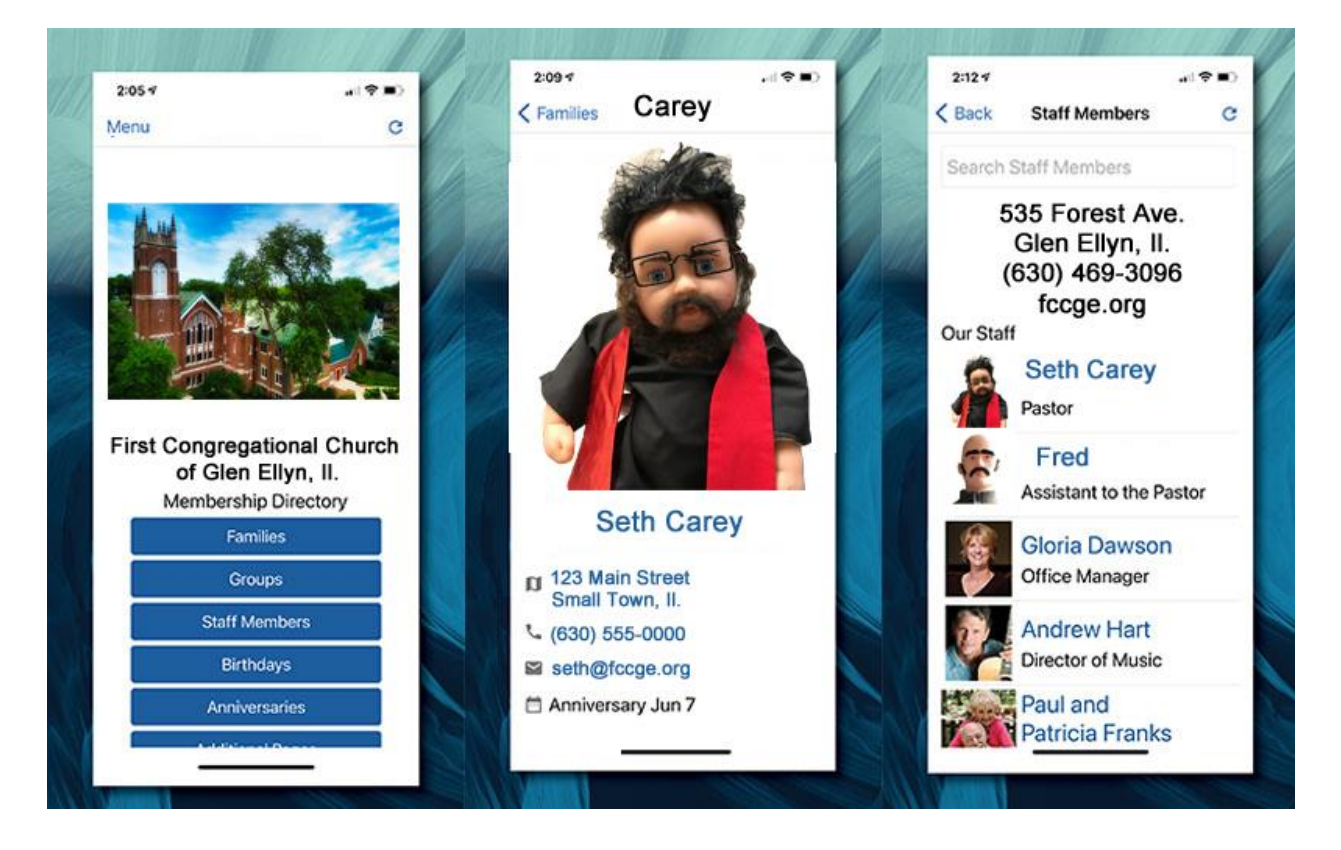

Hey Friends!

If you're looking at this, you are probably already in our directory and simply want to add your picture! This is so very helpful in building our faith community and helping to more easily make friends. It's super easy:

- 1. Access the directory [here](https://members.instantchurchdirectory.com/) and sign in. (If it's your first time, click "First time signing in? Create login")
- 2. Enter your last name in the upper left search bar
- 3. Click on your family
- 4. Click "Edit My Family" in the lower right
- 5. Under where the image should be click "Import Image"
- 6. "Choose File" and click the picture you want from your computer or phone
- 7. Save